## Le Journal du Soft ( 6 ) : la ROM TURBO RS232

Première partie: Communication Oric ø Oric par André Chéramy et Claude Sittler

Peu d'entre vous utilisent encore les commandes CLOAD et CSAVE. Nous avons donc pensé qu'il serait intéressant de jouer avec elles. Nous les avons déjà modifiées pour afficher les adresses des fichiers traités (ROM RENIFLEUSE) ou pour communiquer à grande vitesse entre 2 Oric (ROM PRM4800). Voici une autre application qui va ravir tous les possesseurs de carte RS232 et qui va probablement inciter les autres à en construire une ou à faire appel à l'un des nombreux électroniciens du CEO. L'idée de cette application, qui vous allez le voir, est assez géniale, revient à François Sittler, auteur de la première ROM TURBO RS232 (1985).

Vous pourrez facilement tester cette ROM en overlay. Il vous sera possible de communiquer avec un autre Oric (+ carte RS232) ou avec toute autre machine ayant un port RS232 en utilisant les paramètres suivants: 19200 bauds, 8 bits, 1 stop, no parity (ou 2400 bauds avec le paramètre ",S"). Bien sûr, pour recevoir avec CLOAD il faudra que le fichier envoyé par l'autre machine possède une entête de type K7 (c'est le cas des fichiers K7 d'Euphoric). Si besoin, revoyez l'article "Conversion des images PC bitmap au format HIRES", CEO-MAG n°71. Le transfert entre un Oric et un PC fera l'objet d'une étude plus détaillée à paraître dans le Journal du Soft n°7.

## **QUE FAIT LA ROM TURBO RS232?**

Elle permet d'envoyer ou de recevoir des fichiers Oric sur une carte RS232 en utilisant la syntaxe usuelle de CLOAD/CSAVE. La carte doit être branchée sur le connecteur d'extension et non sur la prise K7. Le code qui suit utilise les adresses 0380, 0381, 0382 et 0383 (carte décrite dans Théoric n°15 page 43). Si votre carte utilise d'autres adresses, par exemple 0320, 0321, 0322 et 0323, il vous faudra simplement modifier 7 octets. La vitesse maximale dans l'exemple ci-dessous est de 19200 bauds. Toutefois, contrairement à ce qui est écrit dans l'article "Atmos: 19200 bauds" (CEO-MAG n°51-52), on peut monter à 115200 bauds, qui sera cette fois la limite pour ce type de carte (équipée d'un 6551 et d'un quartz à 1,843200 Mhz). En effet, au lieu d'utiliser l'horloge de l'Oric, il est possible d'initialiser le 6551 pour qu'il travaille avec une horloge externe, en l'occurrence celle de la carte. La vitesse de transmission est alors  $1/16e$  de la fréquence du quartz, soit  $1846300/16 = 115200$  bauds. Ca marche! Et il n'y a qu'un octet à modifier dans le code ci-dessous!

Les modifications apportées aux commandes CSAVE"" et CLOAD"" sont limitées. L'élaboration ou le décodage des signaux émis ou reçus sur le port K7 était réalisés par programme (voir "L'Oric à nu" de Fabrice Broche, page 253 à 258 et/ou le "Journal du Soft n°3"). Tout ceci sera maintenant effectué par la carte RS232. Le nouveau code est donc beaucoup plus concis et plus rapide que l'ancien.

## **MODIFICATIONS A APPORTER A UNE ROM NORMALE:**

Partez du fichier ATMOS.ROM livré avec Sédoric V1.006 (voir "Journal du Soft n°1"). Tapez HIMEM#1FFF5 puis LOAD"ATMOS.ROM",A#20005 et enfin MONAC15 (ou tout autre moniteur de votre choix). Pour chacune des modifications cidessous, dumper d'abord le code existant pour vérifier que vous êtes bien au bon endroit, insérez le nouveau code, vérifiez encore, puis sauvez: SAVE"TURBO.ROM",A#2000,E#5FFF5. Notez que dans ce qui suit, les adresses où il faut travailler sont situées en RAM (le fichier qui se trouve normalement en ROM de C000 à FFFF a été chargé en RAM de 2000 à 5FFF).

**1) Commande CLOAD, sous-programme "Prendre l'entête du programme"** (E4AC à E4DF). En E4AC, le JSR E735 "Trouver la bande amorce" est remplacé par 3 NOPs. Les 3 octets 20 35 E7 deviennent EA EA EA. En effet, avec la carte il n'y a plus besoin de synchronisation. Notre format de fichier est donc le même que celui des fichiers K7 utilisé par Fabrice Francès dans son émulateur Euphoric. Ceci est important car la ROM TURBO RS232 est capable de recharger les fichiers générés par Euphoric et réciproquement!

**2) Commande CSAVE, sous-programme "Ecrire un octet sur la K7"** qui va normalement de E65E à E6C8. Il a été complètement re-écrit, devient **"Emettre un octet"** et va maintenant de E65E à E66A:

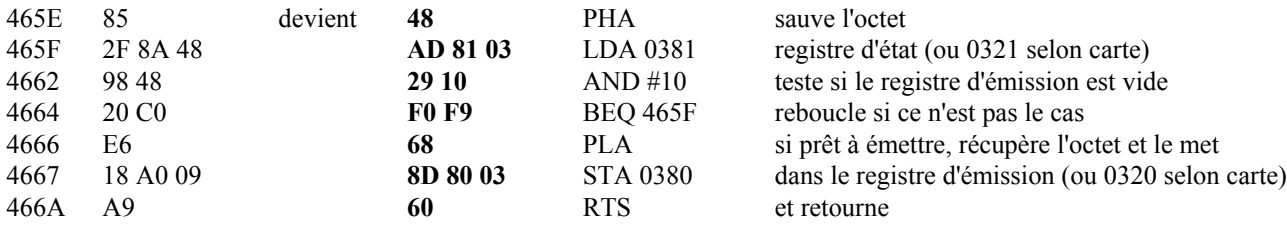

Laissez en place le code restant, de 466B à 46C8 ou remplacez le par 94 NOPs, car il ne sera plus utilisé.

**3) Commande CLOAD, sous-programme "Prendre un octet sur la K7"** qui va normalement de E6C9 à E734. Il a été complètement re-écrit, devient **"Recevoir un octet"** et va maintenant de E6C9 à E6D3:

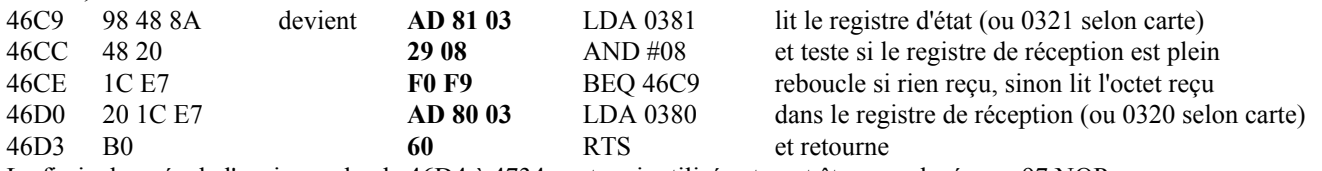

La fin inchangée de l'ancien code, de 46D4 à 4734, restera inutilisée et peut être remplacée par 97 NOPs.

**4) Commande CLOAD, sous-programme "Trouver la bande amorce"** qui va normalement de E735 à E759. Il sera carrément supprimé car il n'est plus nécessaire. Il est remplacé par une temporisation pour CSAVE (voir l'explication plus loin) 4735 20 FC devient **A2 03** LDX #03 pour 3 boucles "externes"

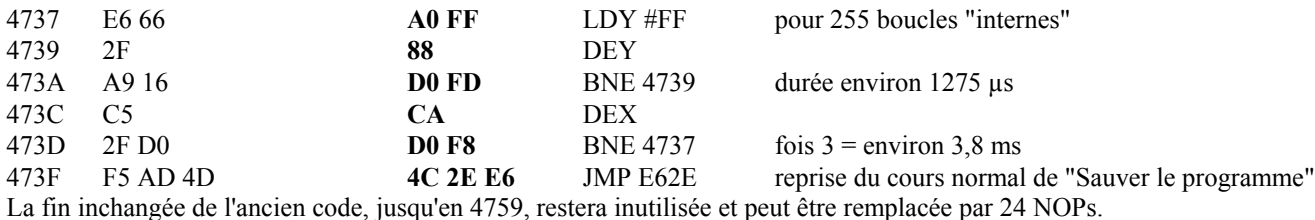

**5) Commande CSAVE, sous-programme "Ecrire la bande amorce"** (E75A à E769). En 475B le #02 devient **#01**, ce qui supprime l'émission de 256 octets "#16". Le nombre d'octets de synchronisation est donc finalement réduit de 259 à 3 (cf. format Euphoric).

**6) Sous-programme "Configurer le VIA pour travail K7"** qui va normalement de E76A à E781. Il a été remplacé par **"Initialiser la carte RS232"** et va maintenant de E76A à E782:

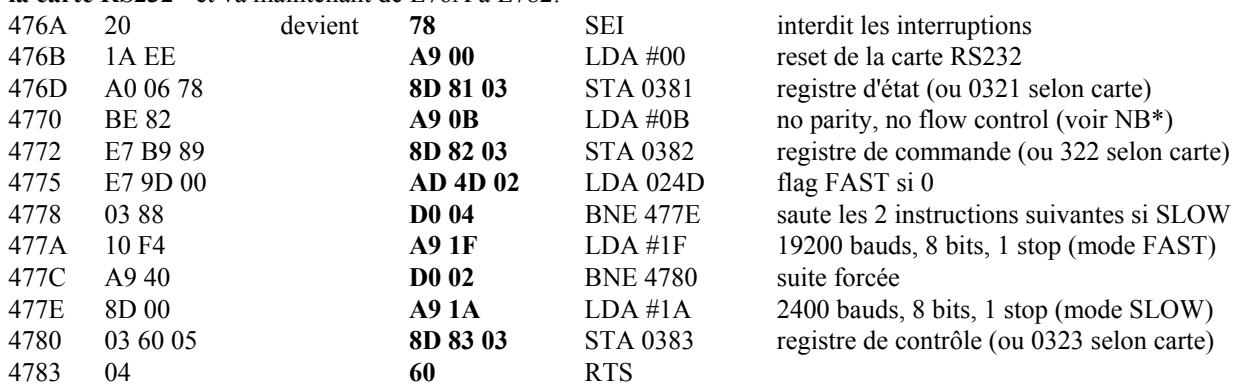

Attention, c'est ici que la vitesse de transmission est déterminée: utilisez #18 pour 1200, #1A pour 2400, #1C pour 4800, #1E pour 9600, #1F pour 19200 et #10 pour 115200 bauds. Par exemple, pour faire une "super" TURBO, mettez #10 en 477B (mode FAST) et #1F en 477F (mode SLOW!). Vous pouvez POKEr ces modifications en RAM avant de lancer le programme OVERLAY. La fin inchangée de l'ancien code, de 4783 à 478F, restera inutilisée et peut être remplacée par 12 NOPs.

NB\* Si votre carte RS232 le permet et que vous envisagez de communiquer avec un PC, il est possible de remplacer la valeur #0B en 4771 par #07 ce qui initialisera le mode "Contrôle de flux matériel TRS/CTS" (voir le Journal du Soft n°7).

**7) Commande CSAVE** (E909 à E93C). En E932, il y a un JSR E607 "Sauver l'entête", sous-programme qui se termine par une temporisation de 1,28 ms pour qu'au rechargement, CLOAD ait le temps d'analyser l'entête avant de commencer à charger le programme proprement dit. Cette temporisation était suffisante pour la vitesse de transmission de type K7, mais pour travailler à 19200 bauds il faut l'augmenter. Il n'y a pas de place pour cela à la fin du sous-programme "Sauver l'entête". Nous allons donc faire un ajout au début du sous-programme "Sauver le programme". En fait, en E935, le JSR E62E ("Sauver le programme") est remplacé par JSR E735 (ancien "Trouver la bande amorce") et en E735 se trouve la temporisation supplémentaire suivie d'un JMP E62E (reprise du cours normal). 4935 20 2E E6 devient 20 **35 E7** JSR E735 anciennement "Trouver la bande amorce"

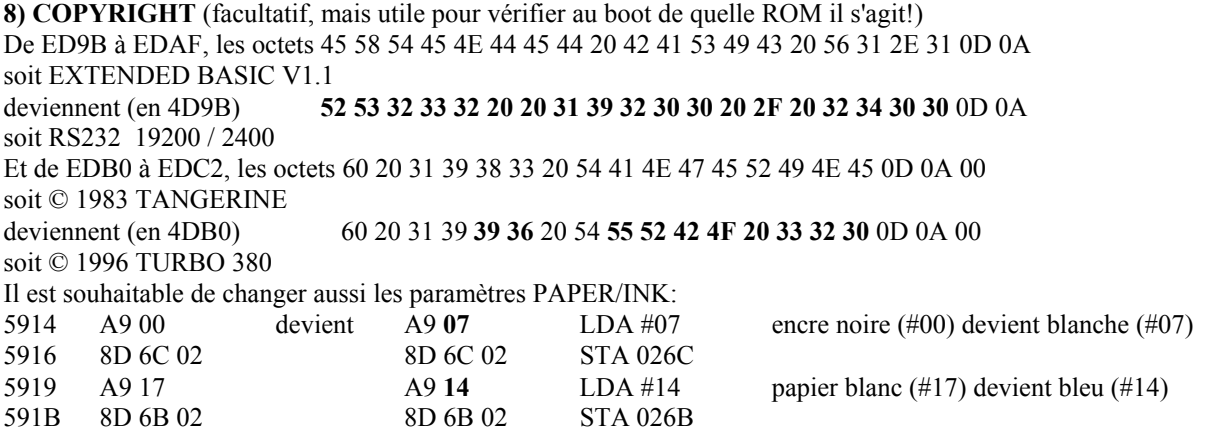

## **ET MAINTENANT ON TESTE**

Branchez votre carte RS232 sur le connecteur d'extension de votre Atmos. Reliez la par un câble "3 fils, nul modem" à l'autre machine (munie d'une autre carte RS232 si c'est aussi un Atmos). Rappelons qu'un câble "3 fils, nul modem" est formé d'une ligne directe (la masse) et de deux lignes croisées (émission et réception). Si l'autre machine n'est pas un Atmos, mais par exemple un PC, lancez un logiciel de communication et réglez les paramètres de transmissions (travaillez en SLOW: 2400 bauds, 8 bits, 1 stop, no parity, no flow control, transmission ASCII sans filtrage). Tapez un petit BASIC et essayez CSAVE"ESSAI". La machine distante reçoit un fichier Oric au format K7 (de type Euphoric, c'est à dire avec une bande amorce de 3 octets seulement). Si la machine distante est un Atmos et que le fichier est envoyé en AUTO, il sera exécuté après réception! Entre deux Atmos, il est possible de transférer à la vitesse de 115200 bauds à plusieurs mètres de distance. Les fichiers générés par CSAVE à faible vitesse (1200 bauds) peuvent être enregistrés sur une K7 (câble adaptateur à prévoir) et récupérés par un CLOAD ultérieur, mais il faut disposer d'un très bon magnétophone (c'est l'éternel problème). Bonne expérimentation!